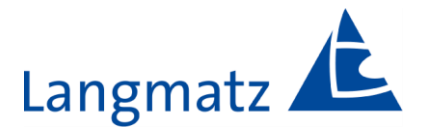

# Operating Instructions

# Acoustics for road traffic signal systems Soundguide EK598

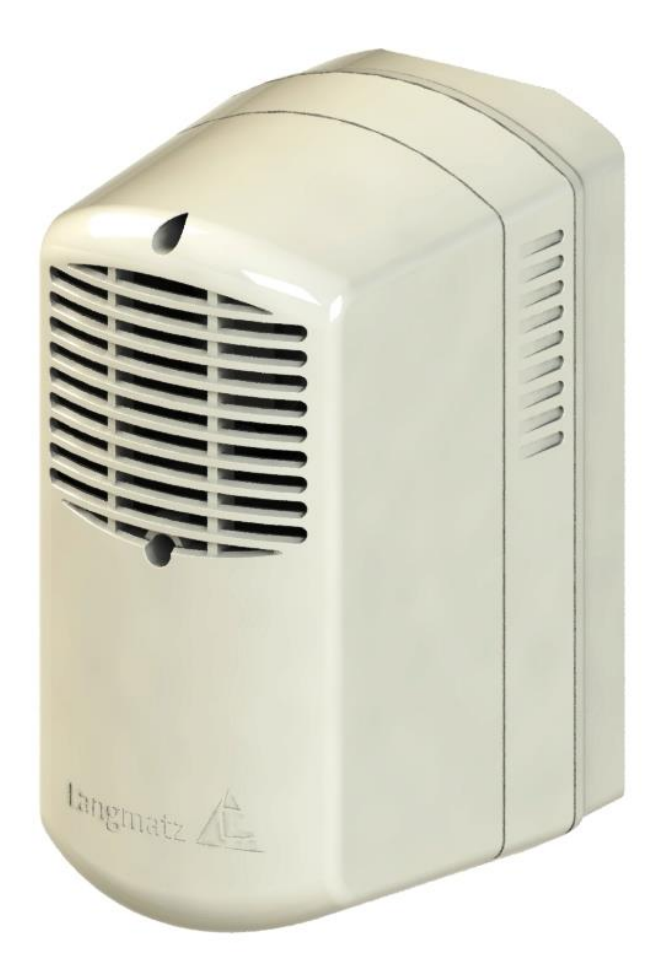

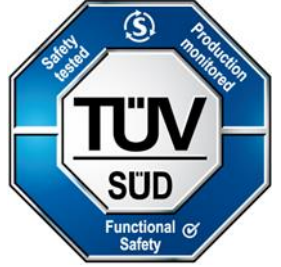

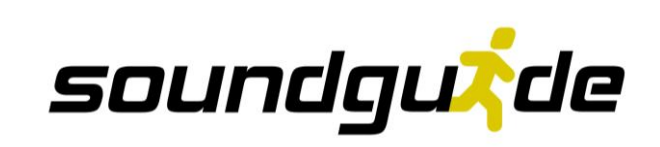

## **Contents**

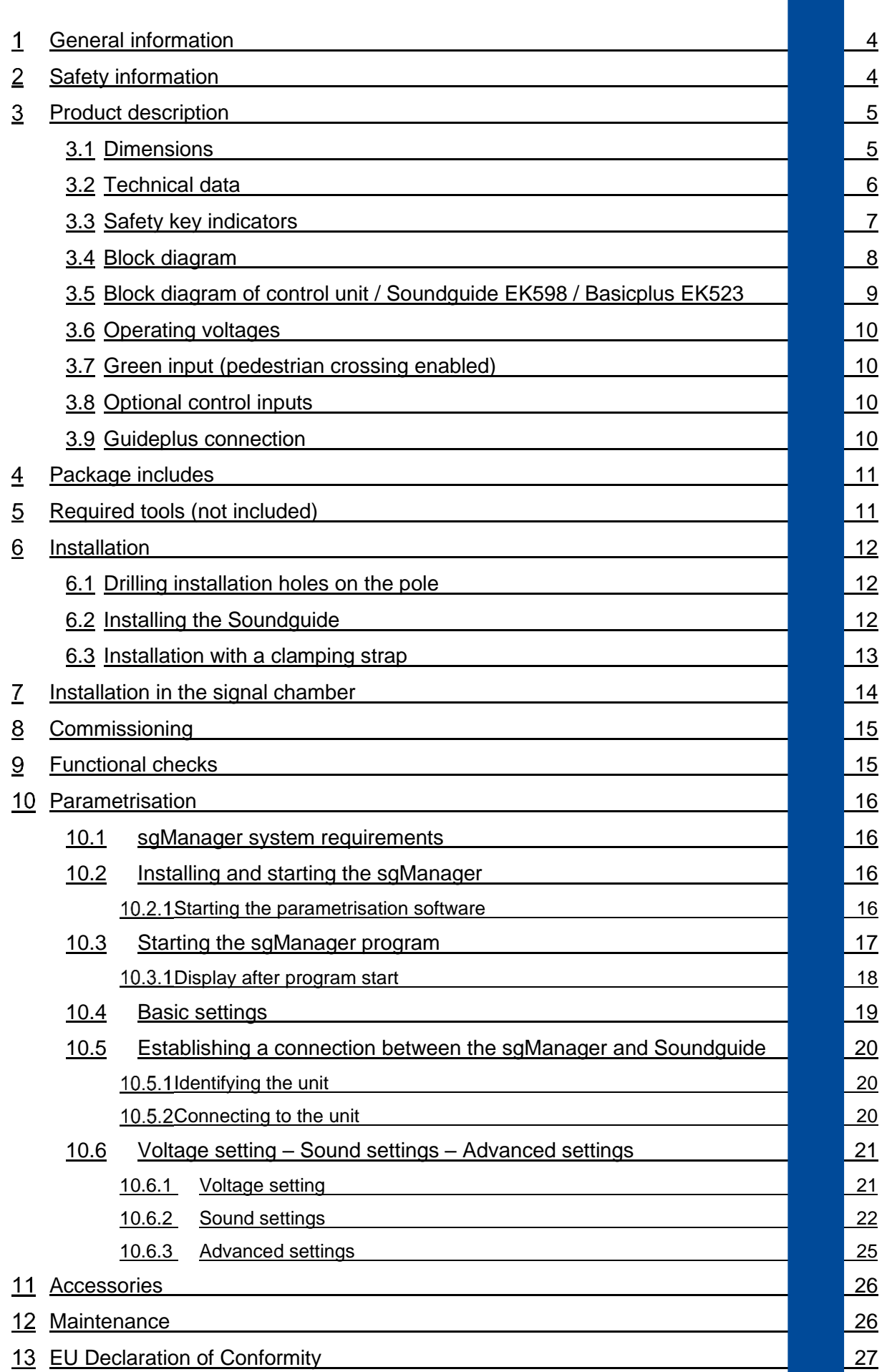

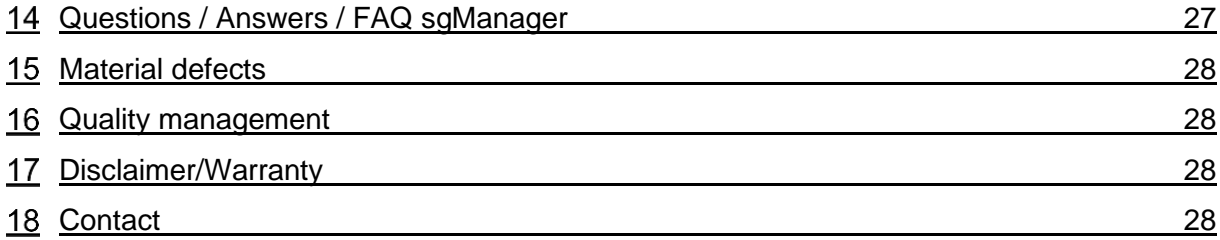

#### <span id="page-3-0"></span>1 **General information**

These operating instructions are included with delivery.

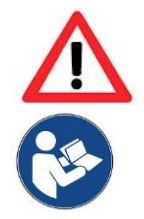

#### Warning!

Any person involved in the operation, maintenance and repair of the product must first read, understand and follow these operating instructions. We accept no liability for damage and operating malfunctions caused by failure to comply with these operating instructions.

Units may only be installed by specialist road traffic installation personnel. Installation must comply with all applicable regulations and guidelines.

In the interest of further development, we reserve the right to change individual assemblies and accessories as considered necessary for further safety and performance improvements, while preserving the main features.

The copyright to these instructions remains with Langmatz GmbH.

#### <span id="page-3-1"></span>**Safety information**  $\overline{2}$

The product corresponds to the current state-of-the-art technology at the time of printing and is delivered in an operationally safe condition. Unauthorised modifications, particularly to safety-related parts, are prohibited.

Langmatz GmbH warns against the misuse of the product.

Units may only be opened by specialist personnel. Before opening a device, ensure that it is disconnected from the operating voltage.

Operating with an open housing carries a risk of contact with live components or cables and/or conductor paths.

Observe the technical data provided (see section [3.2\)](#page-5-0).

The operating company is responsible for installing, operating and maintaining the fixtures.

#### **The operating company is responsible for the following:**

- Preventing danger to the life and limb of users and third parties.
- Ensuring operational safety.
- Precluding downtime and environmental impact due to incorrect handling.
- Ensuring that protective clothing is worn when working with or on the product.
	- Make sure that the green cable is monitored by the traffic light controller according to VDE 0832-100 in order to guarantee SIL 3-compliant safety functionality

Do not use the product if it is damaged. Please contact the hotline (see section 19 Contact).

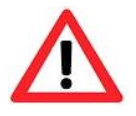

### Danger!

Applicable occupational safety and environmental protection regulations must be complied with during installation, operation, maintenance, and repair.

#### <span id="page-4-0"></span>**Product description**  $\overline{\mathbf{3}}$

## <span id="page-4-1"></span>**3.1 Dimensions**

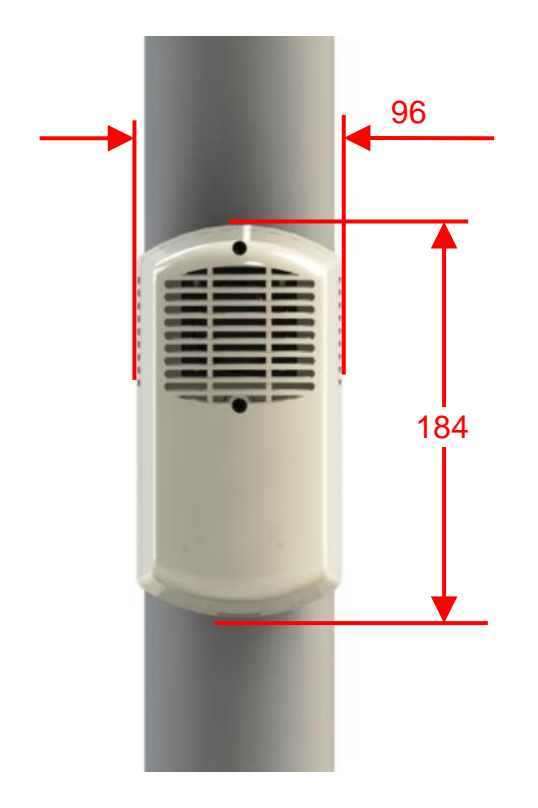

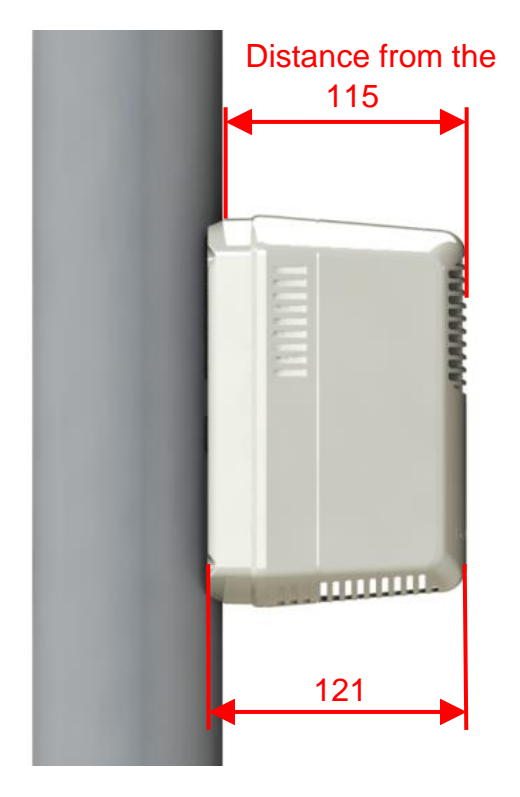

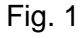

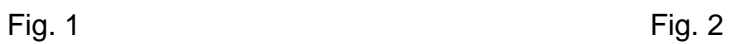

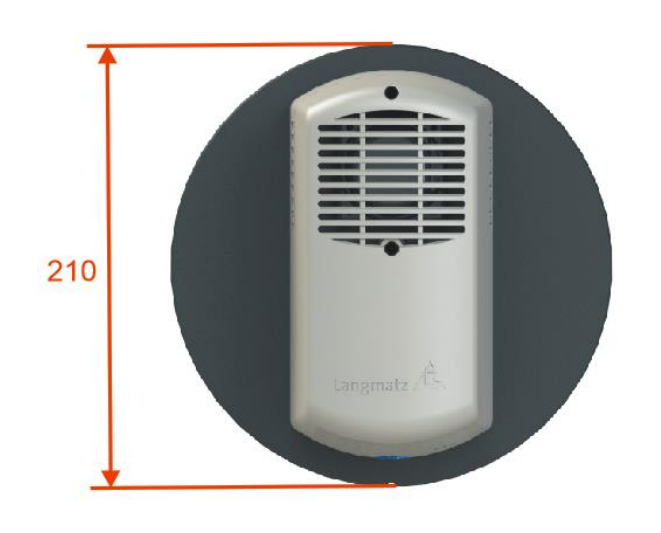

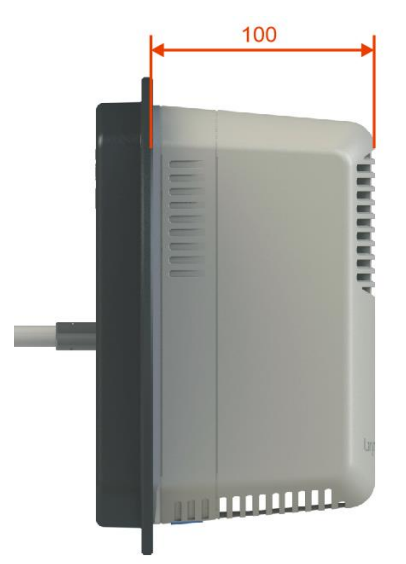

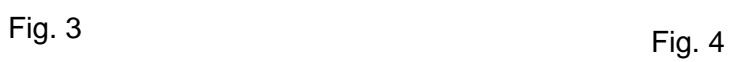

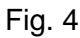

#### <span id="page-5-0"></span>**3.2 Technical data**

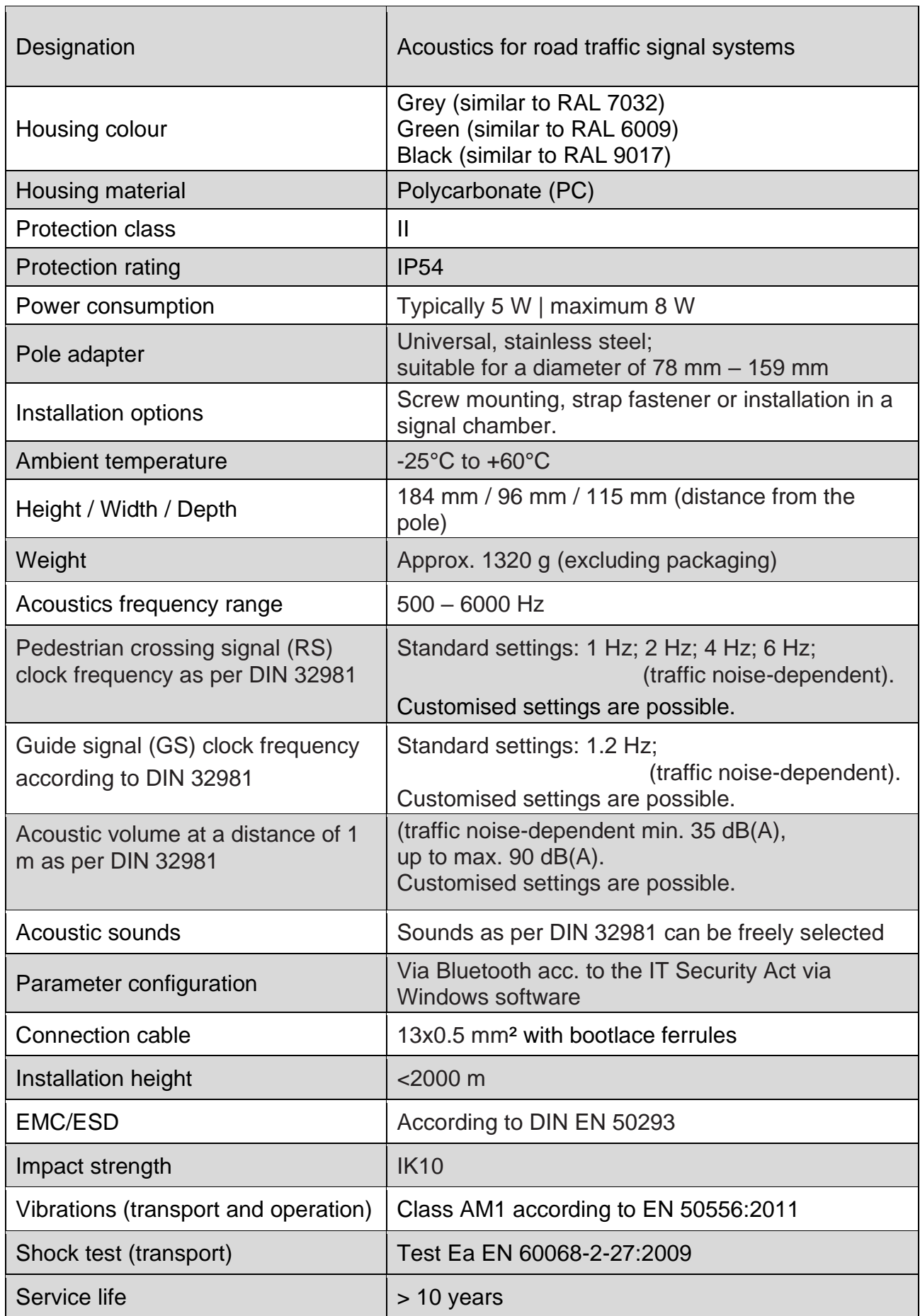

### <span id="page-6-0"></span>**3.3 Safety key indicators**

The failure rates of the electronics were determined by an FMEDA according to IEC 61508. The calculations are based on component failure rates in accordance with SN 29500.

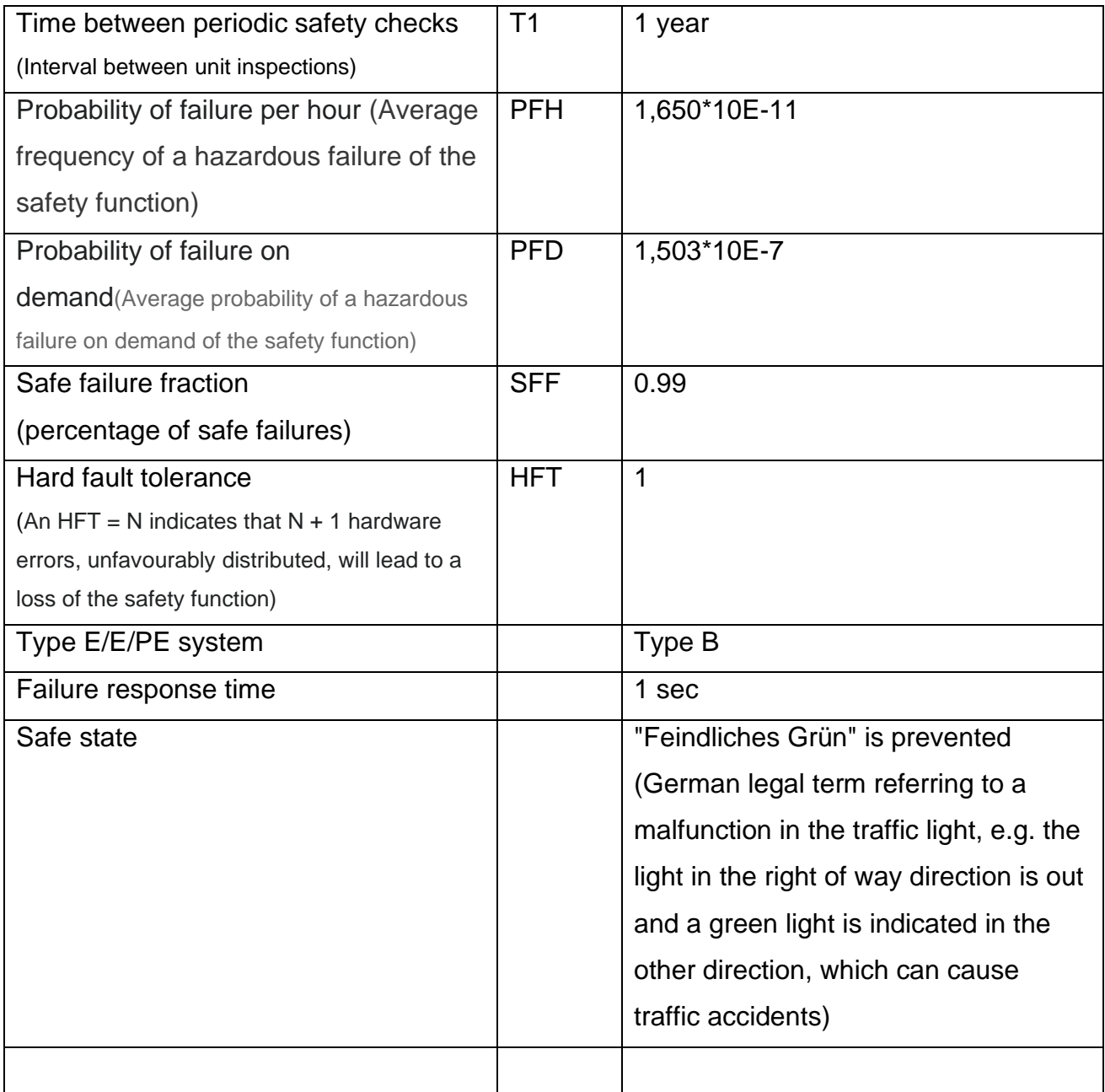

### <span id="page-7-0"></span>**3.4 Block diagram**

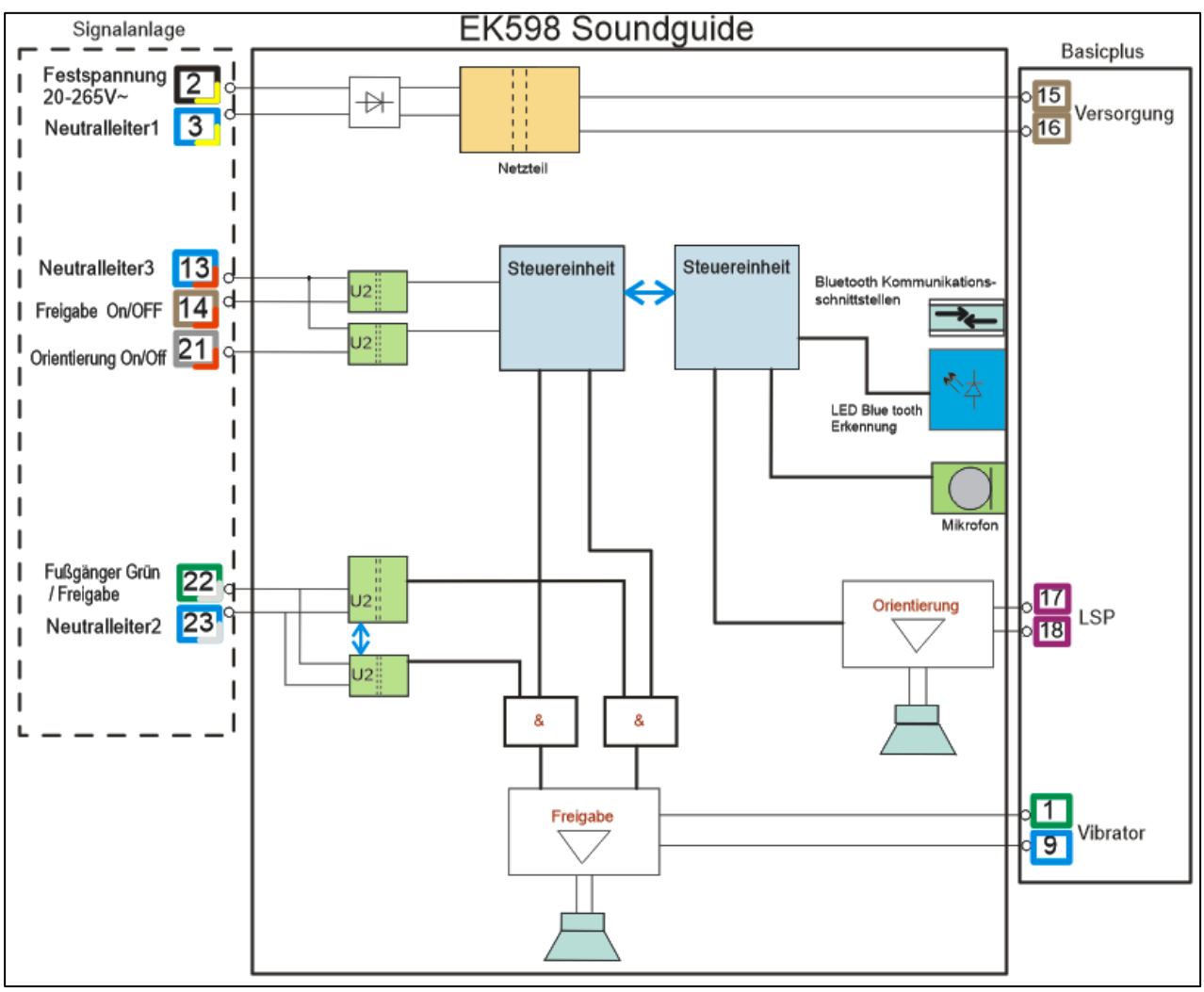

#### **Note!** Disconnected cores must remain insulated.

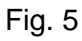

#### **Note:**

Striped cores are connected to the traffic light controller.

Solid coloured cores are connected to the **basicplus** EK523.

#### <span id="page-8-0"></span>**3.5 Block diagram of control unit / Soundguide EK598 / Basicplus EK523**

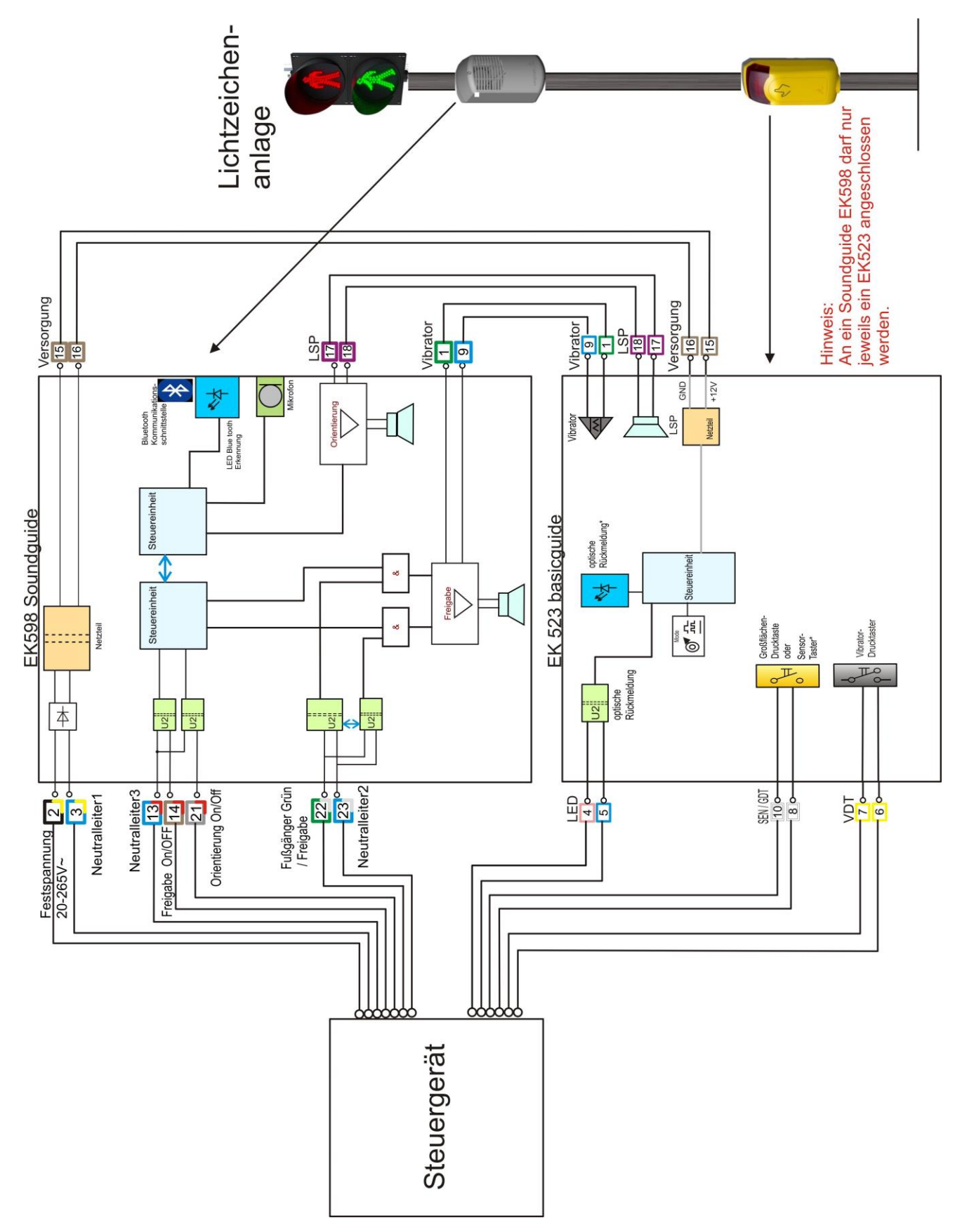

Fig. 6

### <span id="page-9-0"></span>**3.6 Operating voltages**

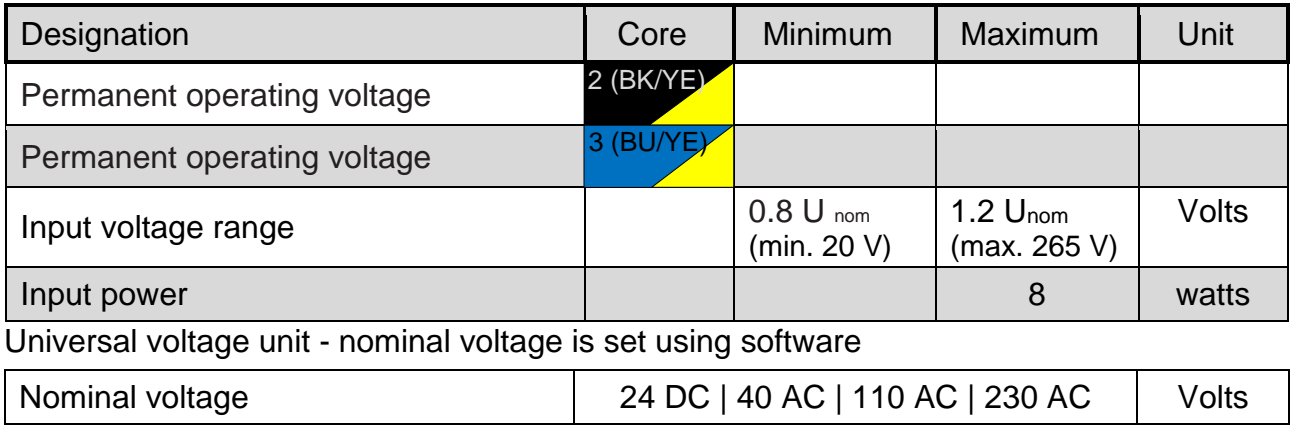

### <span id="page-9-1"></span>**3.7 Green input (pedestrian crossing enabled)**

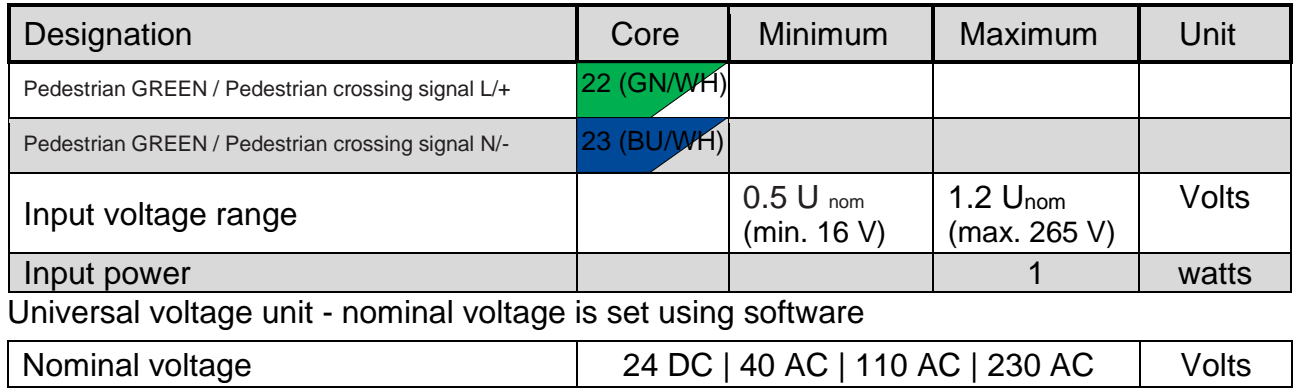

#### <span id="page-9-2"></span>**3.8 Optional control inputs**

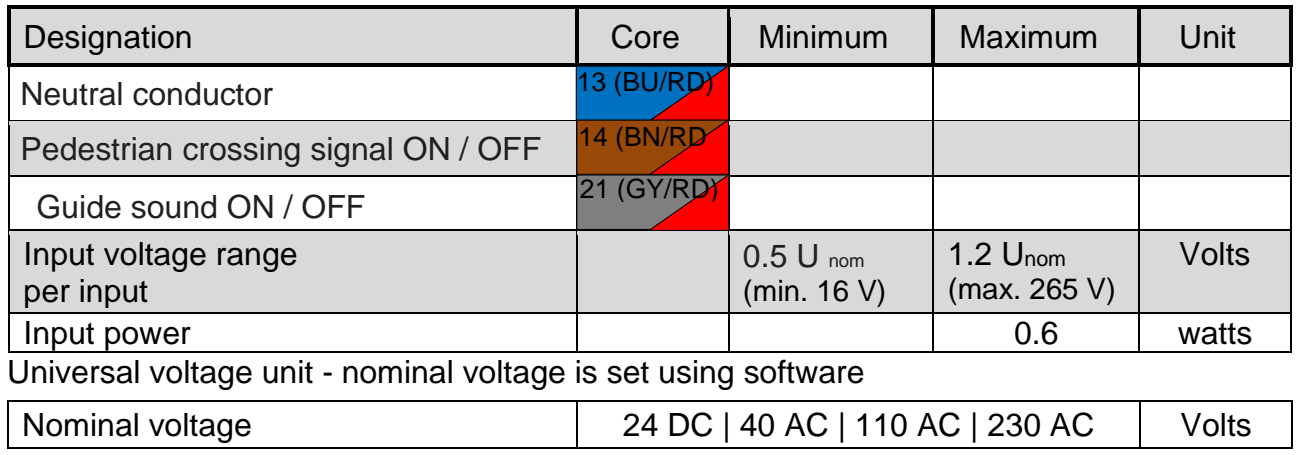

### <span id="page-9-3"></span>**3.9 Guideplus connection**

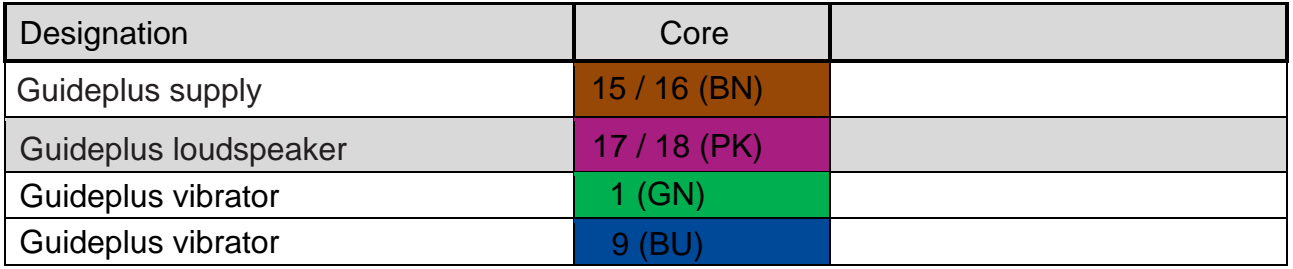

#### <span id="page-10-0"></span>**Package includes**  $\overline{\mathbf{4}}$

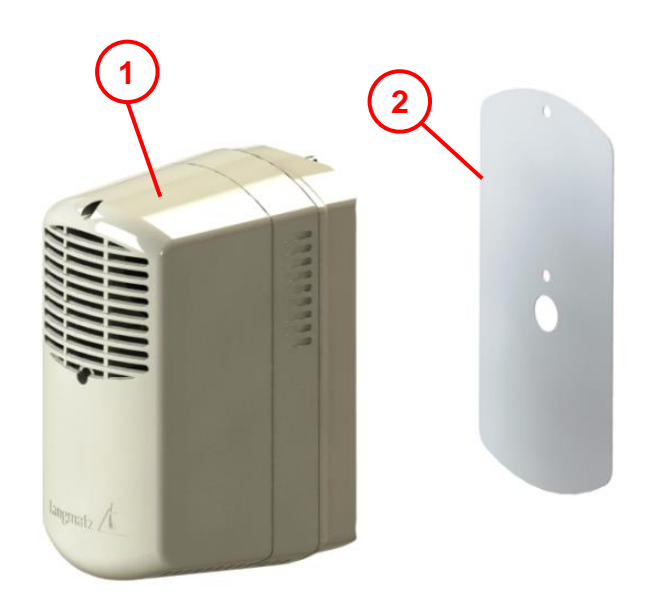

- **Item 1** 1x Soundguide EK598 including connection cable (not shown).
- **Item 2** 1 x drilling template (self-adhesive paper).

Optional: 1x drilling jig (metal) **See section [11](#page-25-0) on page [26.](#page-25-0)**

<span id="page-10-1"></span>Fig. 7

#### **Required tools (not included)** 5

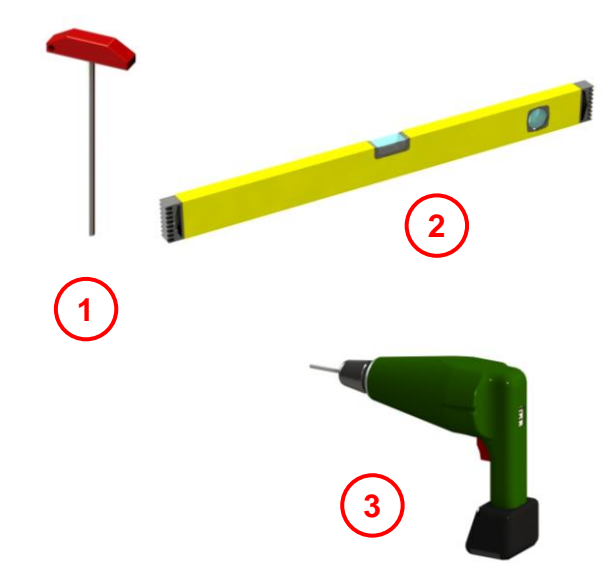

Fig. 8

**Item 1** Size 4 Allen key

**Item 2** Spirit level

**Item 3** Power drill

Not shown:

- Drill bits Ø5 mm and Ø14 mm
- M6 thread cutter
- Clamp tape up to 19 mm wide

#### <span id="page-11-0"></span>6 **Installation**

#### <span id="page-11-1"></span>**6.1 Drilling installation holes on the pole**

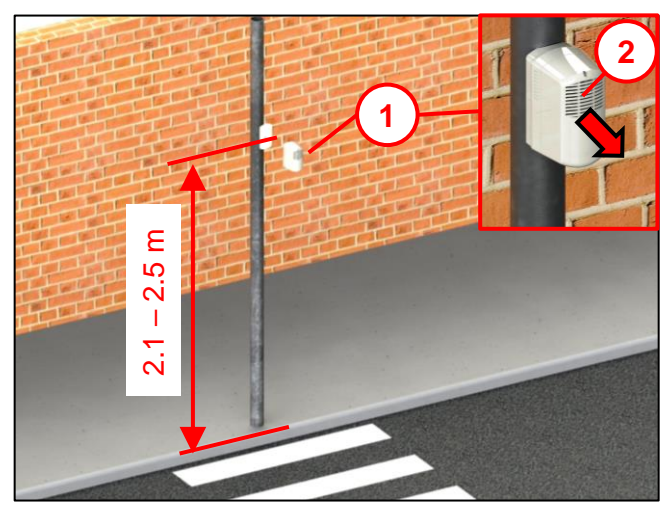

Fig. 9

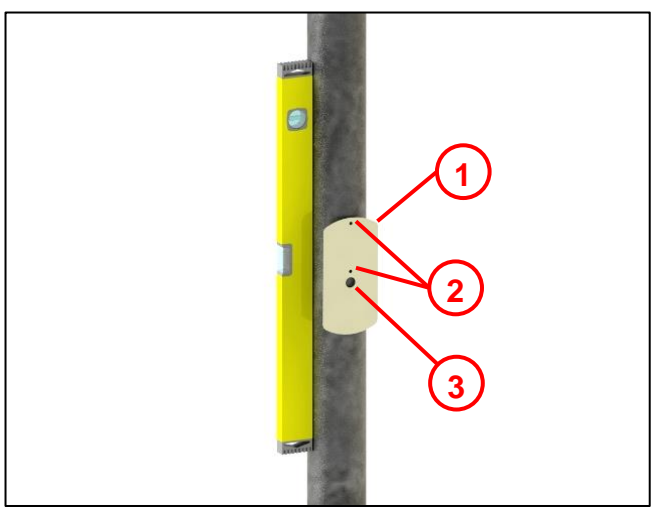

Fig. 10

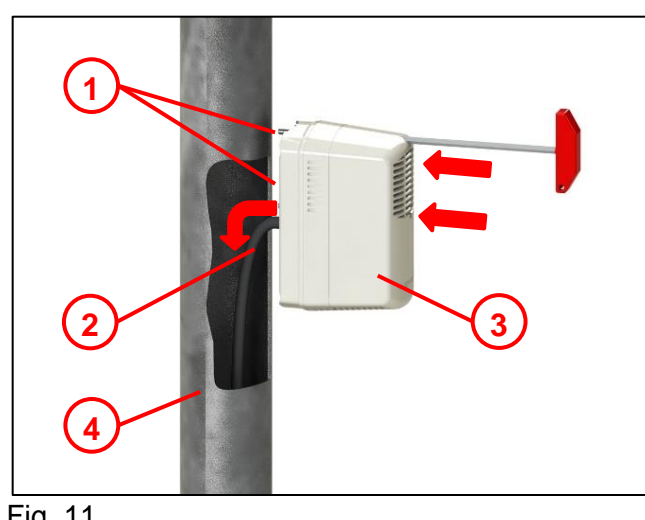

#### <span id="page-11-2"></span>**6.2 Installing the Soundguide**

Installation in accordance with DIN 32981.

The Soundguide **(1)** is installed at a height of  $2.1 \text{ m} - 2.5 \text{ m}$  on the traffic light pole of the road traffic signal system.

The sound outlet opening in the upper chamber **(2)** faces the pedestrian crossing, towards the centre of the carriageway.

We recommend using a spirit level to ensure correct levelling.

- Remove the protective film from the drilling template **(1)**.
- Attach the drilling template at the appropriate height on the traffic light pole.
- Punch-mark all the holes.
- Drill 2 holes with a diameter of 5 mm **(2)** (for mounting).
- Cut 2 M6 threads **(2)**.
- Drill 1 hole with a diameter of 14 mm **(3)** (for the cable duct).

Langmatz recommends using a metal drilling jig. Langmatz item no. 700663080. See also **section [11](#page-25-0) on page [26](#page-25-0)**

- Insert the connecting cable **(2)** into the traffic light pole **(4)**.
- Screw the Soundguide **(3)** to the traffic light pole with 2 M6x25 fastening screws **(1)** (captive screws).

**Note:** Do not use lubricants!

- Connect the connecting cable as per the block diagram (section [3.4\)](#page-7-0)!
- Commission the unit (see **section [0](#page-13-1) on page [15](#page-13-1)**).

Fig. 11

#### <span id="page-12-0"></span>**6.3 Installation with a clamping strap**

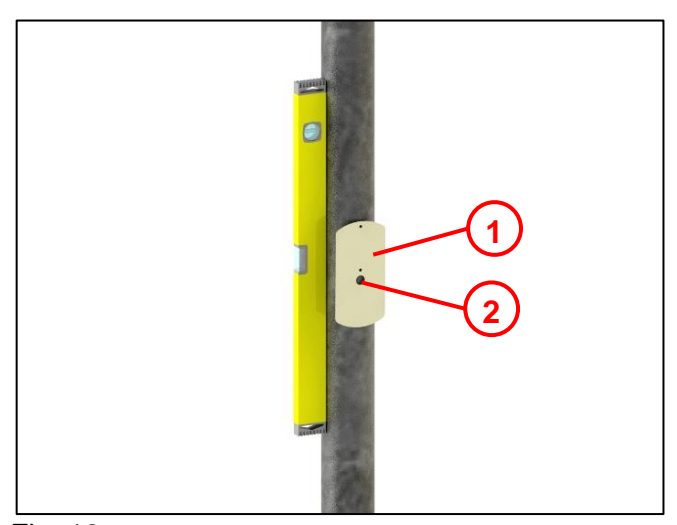

We recommend using a spirit level to ensure correct levelling.

- Remove the protective film from the drilling template **(1)**.
- Attach the drilling template at the appropriate height on the traffic light pole.
- Punch-mark the centre of the drill hole for the cable duct **(2)**.
- Drill 1 hole with a diameter of 14 mm **(2)** (for the cable duct).

Fig. 12

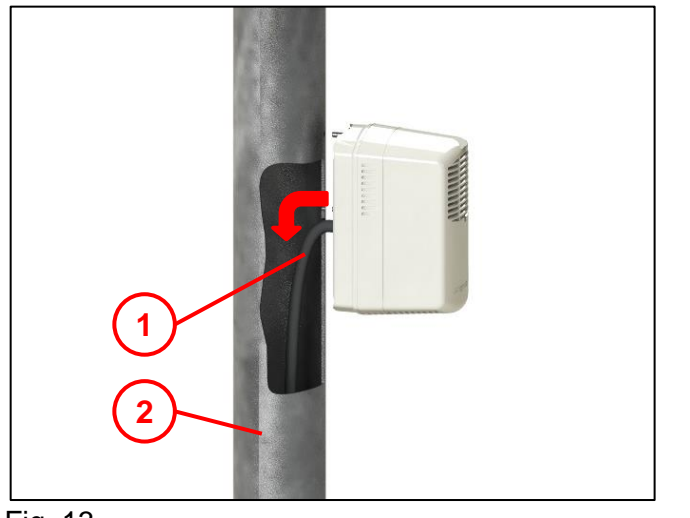

• Insert the connecting cable **(1)** into the traffic light pole **(2)**.

Fig. 13

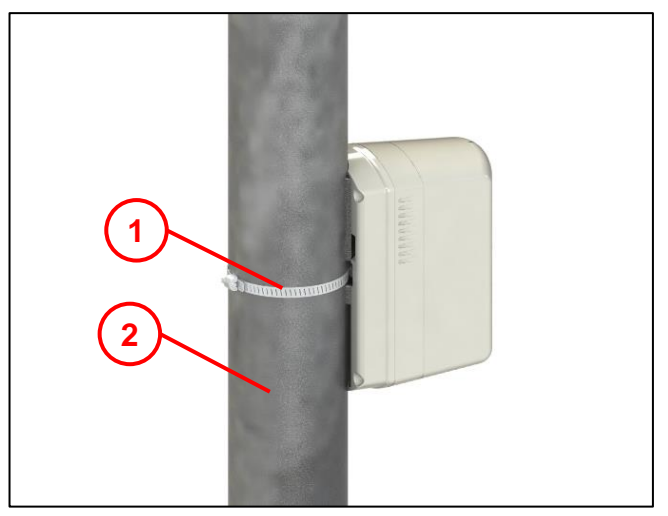

Fig. 14

- Feed the clamping strap **(1)** (not included with delivery) through the rear of the signalling unit in the centre.
- Wrap the clamping strap **(1)** around the traffic light pole **(2)** and tighten.
- Connect the connecting cable as per the block diagram (section [3.4\)](#page-7-0)!
- Commission the unit (see **section [0](#page-13-1) on page [15](#page-13-1)**).

## <span id="page-13-0"></span>**Installation in the signal chamber**

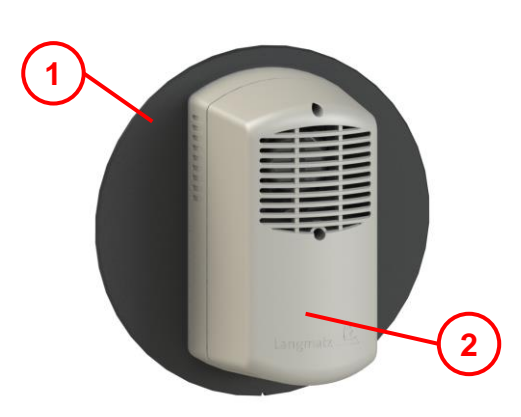

The original colour of the mounting panel **(1)** and upper part **(2)** of the Soundguide is black. The top part **(2)** is shown in grey here for ease of illustration.

Fig. 15

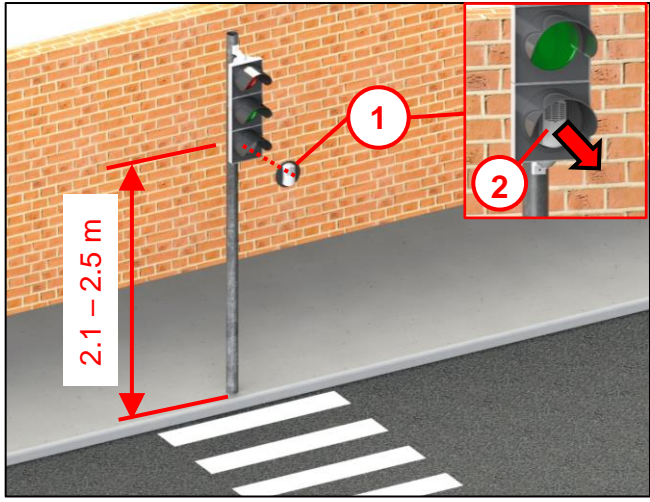

Installation in accordance with DIN 32981.

The Soundguide EK598 **(1)** is installed in the signal chamber.

The upper sound outlet opening of the Soundguide **(2)** faces the pedestrian crossing, towards the centre of the carriageway.

<span id="page-13-1"></span>Fig. 16

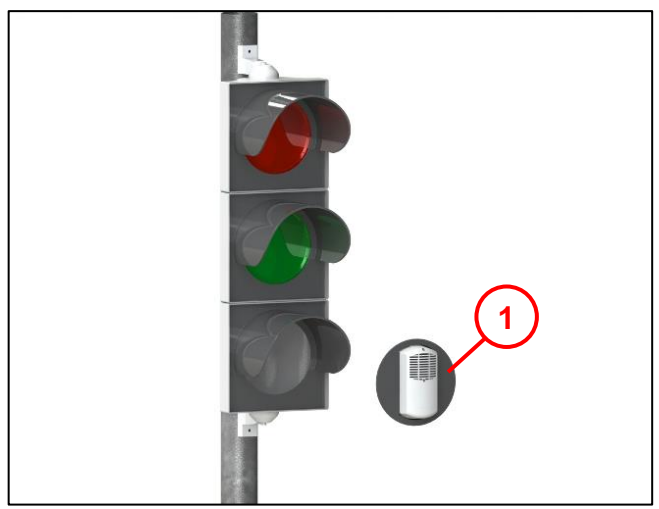

Fig. 17

- As per the manufacturer's instructions, install the Soundguide **(1)** like a diffuser in the lowest signal chamber.
- Connect the connecting cable as per the block diagram (section [3.4\)](#page-7-0)!
- Commission the unit (see **section 8 on page [15](#page-13-1)**).

#### **Note:**

Continue to use the shield plate of the signal chamber.

## <span id="page-14-0"></span>**Commissioning**

- Supply operating voltage to the Soundguide.
- The unit is internally ready for operation.
- Define the operating voltage via the sgManager in the unit.
- Wait for it to change to green for the operating voltage selection to be applied.
- The unit is now ready for operation.
- <span id="page-14-1"></span>• Check that the unit is working properly (see **section [9](#page-14-1) on page [15](#page-14-1)**).

#### 9 **Functional checks**

• Check the operating voltage.

- Does the voltage set on the Soundguide correspond to the voltage on the traffic light signal

- Wait for the Pedestrian Red / Pedestrian Green change.
- Pay attention to the following:
- only the guide signal should be activated while pedestrian "Red" is showing.

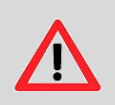

#### **Caution:**

 Neither the pedestrian crossing sound nor the tactile signal should be activated!

- The acoustic pedestrian crossing signal should be activated during pedestrian "Green" with the pedestrian signal for the visually impaired activated.
- The tactile signal of the pedestrian signal requesting device should also be activated with the basicplus.
- Document that the functional check has been carried out.
- Document the location and serial number of the unit.

## <span id="page-15-0"></span>**Parametrisation**

The Soundguide manager (sgManager) is used to parametrise the Soundguide. The Soundguide needs to be supplied with voltage for this  $(20 V - 230 V)$ .

#### <span id="page-15-1"></span>**10.1 sgManager system requirements**

- 1 GHz processor
- 1 GB RAM
- Screen resolution 1024 x 768

Supported operating systems:

- Windows 7
- Windows 8
- Windows 10

#### <span id="page-15-2"></span>**10.2 Installing and starting the sgManager**

**Note:** The person installing the software needs administrator access rights on the computer.

- Load the installation file onto the computer.
- Run the installation software.

#### <span id="page-15-3"></span>**10.2.1 Starting the parametrisation software**

- Insert the software dongle supplied into the USB port.
- Open the "Langmatz" start menu / sub-menu.
- Double-click sgManager to open it.
- Enter the password (only the first time you open the program).
	- Please contact Langmatz GmbH to obtain a password.
	- Have the password request code ready.
- The program starts up.

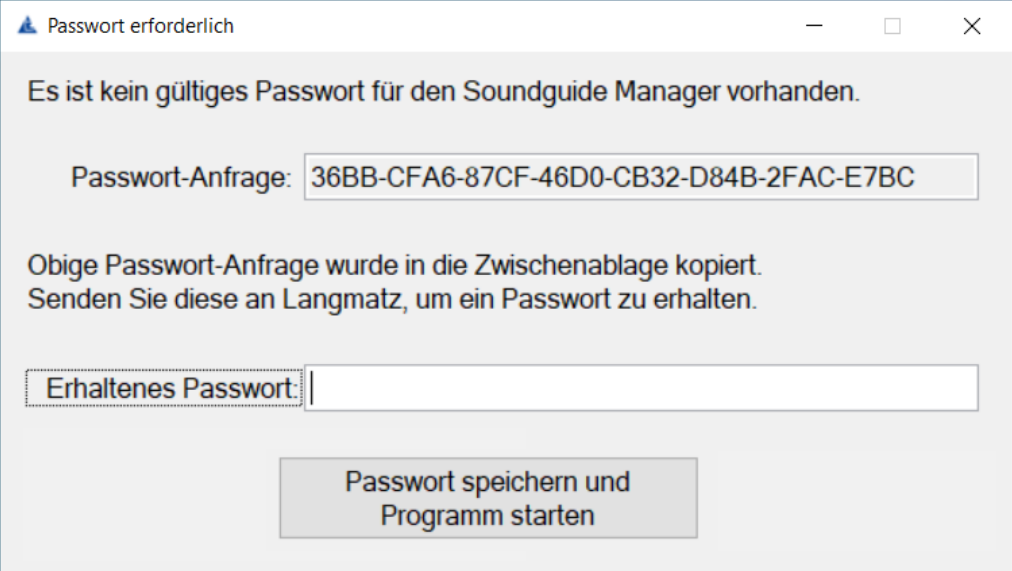

Fig. 18

#### <span id="page-16-0"></span>**10.3 Starting the sgManager program**

#### **Note:**

The sgManager can only be started when the software dongle supplied is connected to the computer via USB.

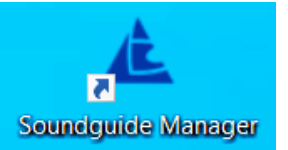

- Double-click the sgManager icon if it is displayed on the desktop. If not: start via the Windows menu.
- The program starts up.
- The software scans for units within range.
	- If there are no units within range, a dummy is displayed which is used to move to sub-menus.
	- Units are listed in a table according to their signal strength **(1)**
- Simply click on a unit row:
	- The Langmatz logo flashes blue on the underside of the Soundguide. This means that the acoustic sound set can be identified when there are multiple Soundguide units within range.
	- The display on the unit in the sgManager changes to blue

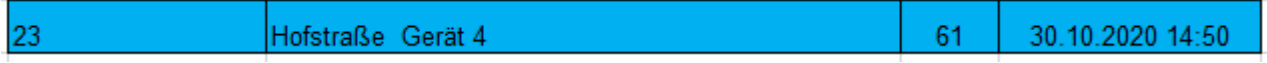

- Double-click the unit row:
	- A connection is established between the sgManager and Soundguide.
	- The Langmatz logo is now permanently lit.

The rows of units can have different background colours:

- Green: Unit has already been parametrised in the current sgManager session.
- Orange: The Soundguide firmware version is out of date and needs to be updated.
- Red: The version of the sgManager is out of date and needs to be updated to parametrise this Soundguide.
- Blue: Soundguide Manager is connecting to the unit

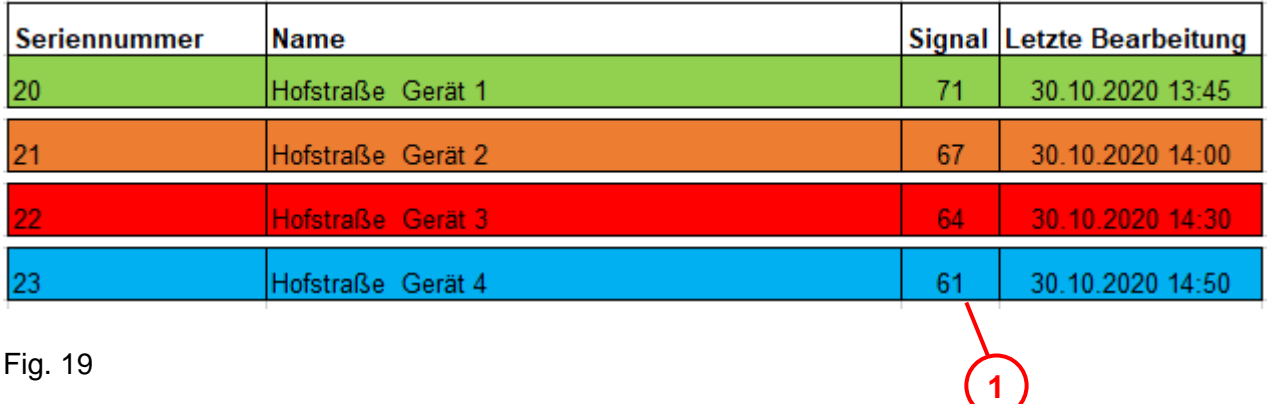

## <span id="page-17-0"></span>**10.3.1 Display after program start**

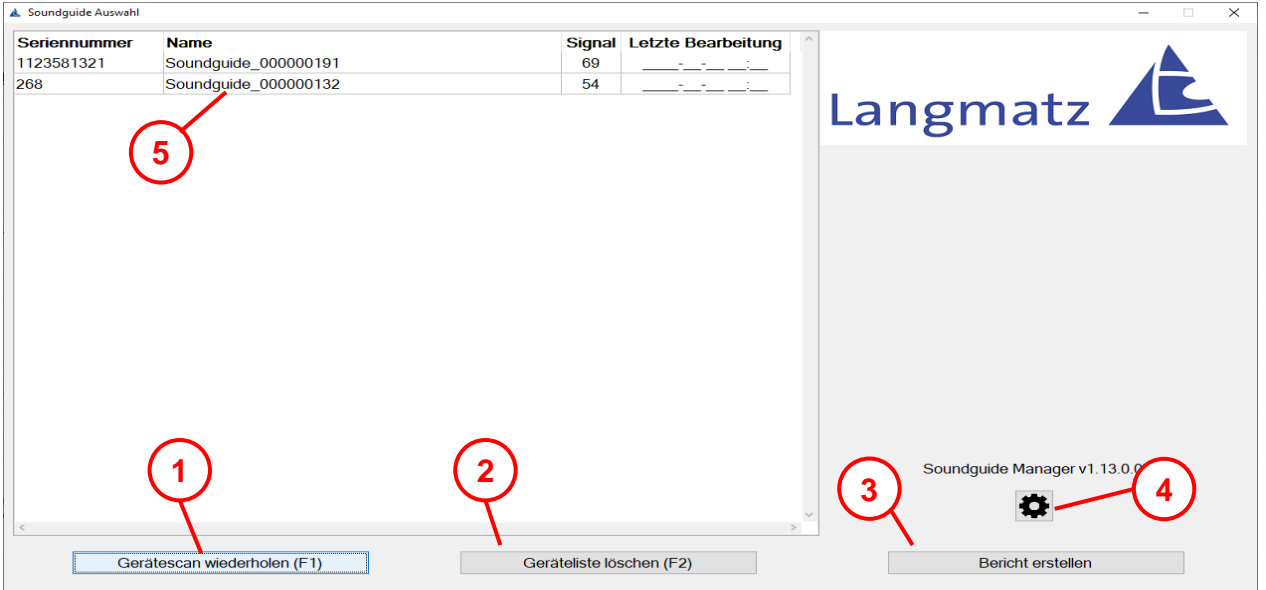

Fig. 20

- Pressing "Repeat unit scan" **(1)** searches for the Soundguide within the reception range and adds new units found to the list (F1 shortcut).
- Pressing "Clear unit list" **(2)** clears the list of units displayed (F2 shortcut).
- Pressing "Create report" **(3)** produces a PDF report. The following window provides the option of adding additional information on the system and the installer to the report.
- Pressing ESC takes the user back to the Soundguide selection.

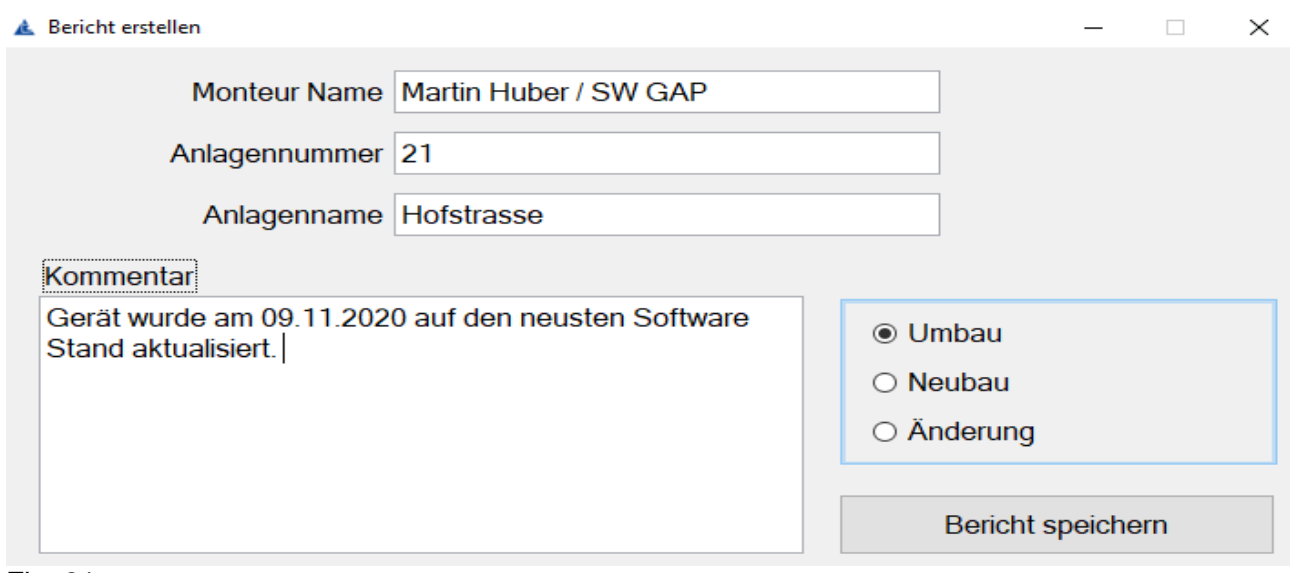

Fig. 21

- Pressing the Gearwheel button **(4)** takes the user to the "Basic settings" menu.
- The dummy **(5)** is displayed or units within range.

#### <span id="page-18-0"></span>**10.4 Basic settings**

Possible selection points:

- Display and selection of sounds for the Sound settings dropdown menu **(1)**.
- Give the quick-save keys individual names **(2)**.
- Change the sgManager language **(3)**.
- Checkbox  $\square$  "Permit non-VDE-compliant voltage" (4).
	- When selected, notification of deviation from the standard will appear, that needs to be confirmed (see 19).

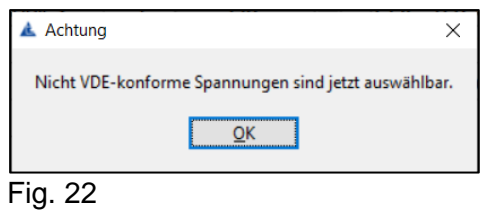

• Enable signals: OK / Sound is enabled grey / Sound is locked **(5)**.

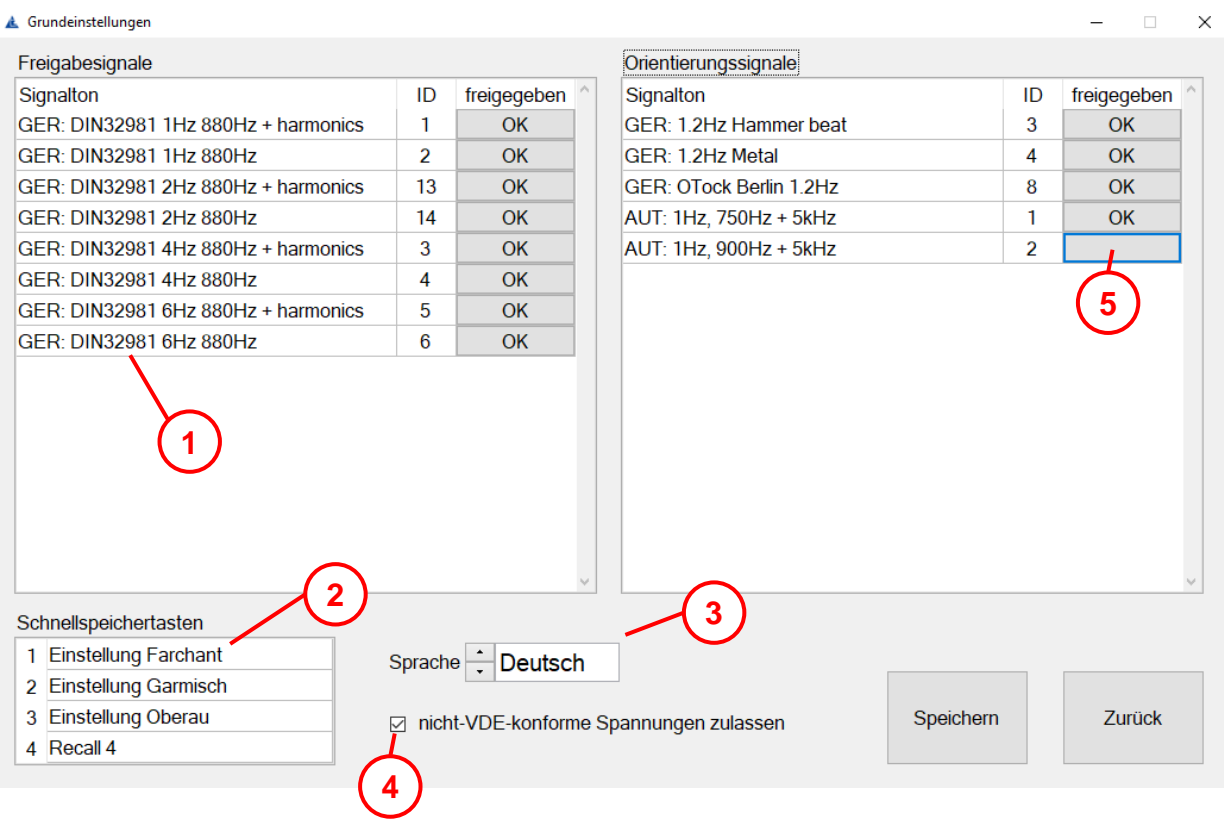

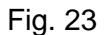

#### <span id="page-19-0"></span>**10.5 Establishing a connection between the sgManager and Soundguide**

#### <span id="page-19-1"></span>**10.5.1 Identifying the unit**

- Single-click the corresponding line.
- Langmatz  $log<sub>o</sub>$  on the underside of the unit starts flashing blue.
- The unit is displayed in blue in the SoundguideManager.

#### <span id="page-19-2"></span> $10.5.2$ **Connecting to the unit**

- Double-click the corresponding line.
- A connection with the corresponding unit is established.
- Langmatz  $log\left(\frac{1}{2}\right)$  on the underside of the unit is permanently lit blue.

When establishing a connection, the firmware version of the Soundguide is checked and, if need be, updated to the latest version.

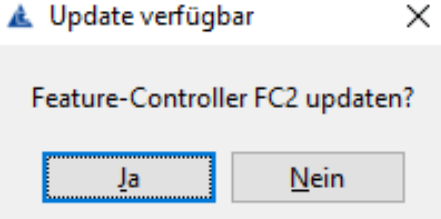

The display then changes to one of the following menus:

- At initial commissioning: "Voltage settings" menu.
- If the supply voltage is different: "Voltage settings" menu (Voltage set does not match the supply voltage).
- In all other cases: "Sound settings" menu.

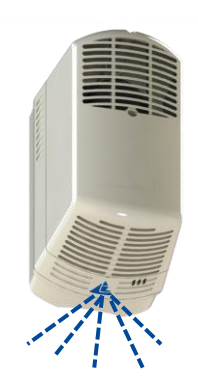

Fig. 24

#### <span id="page-20-0"></span>**10.6 Voltage setting – Sound settings – Advanced settings**

There are three different menu windows as soon as the sgManager has established a connection with a Soundguide.

#### <span id="page-20-1"></span>**10.6.1 Voltage setting**

- Assign an individual name for the Soundguide **(1)**.
- Dimming **(2)** checkbox. (can be enabled via "Basic settings").
- Set the operating voltage **(3)**.
- If the voltage measured matches the selected voltage then the voltage bar appears green **(4)**.
- Read off the current voltage **(5)**.
- "Sound settings" **(6)**.
- "Advanced settings" **(7)**.
- Muting for the pedestrian crossing signal can be inverted **(8)**.
- Muting for the guide sound can be inverted **(9)**.
- If activated, the vibrator runs during the green phase, regardless of the pedestrian crossing sound **(10)**.

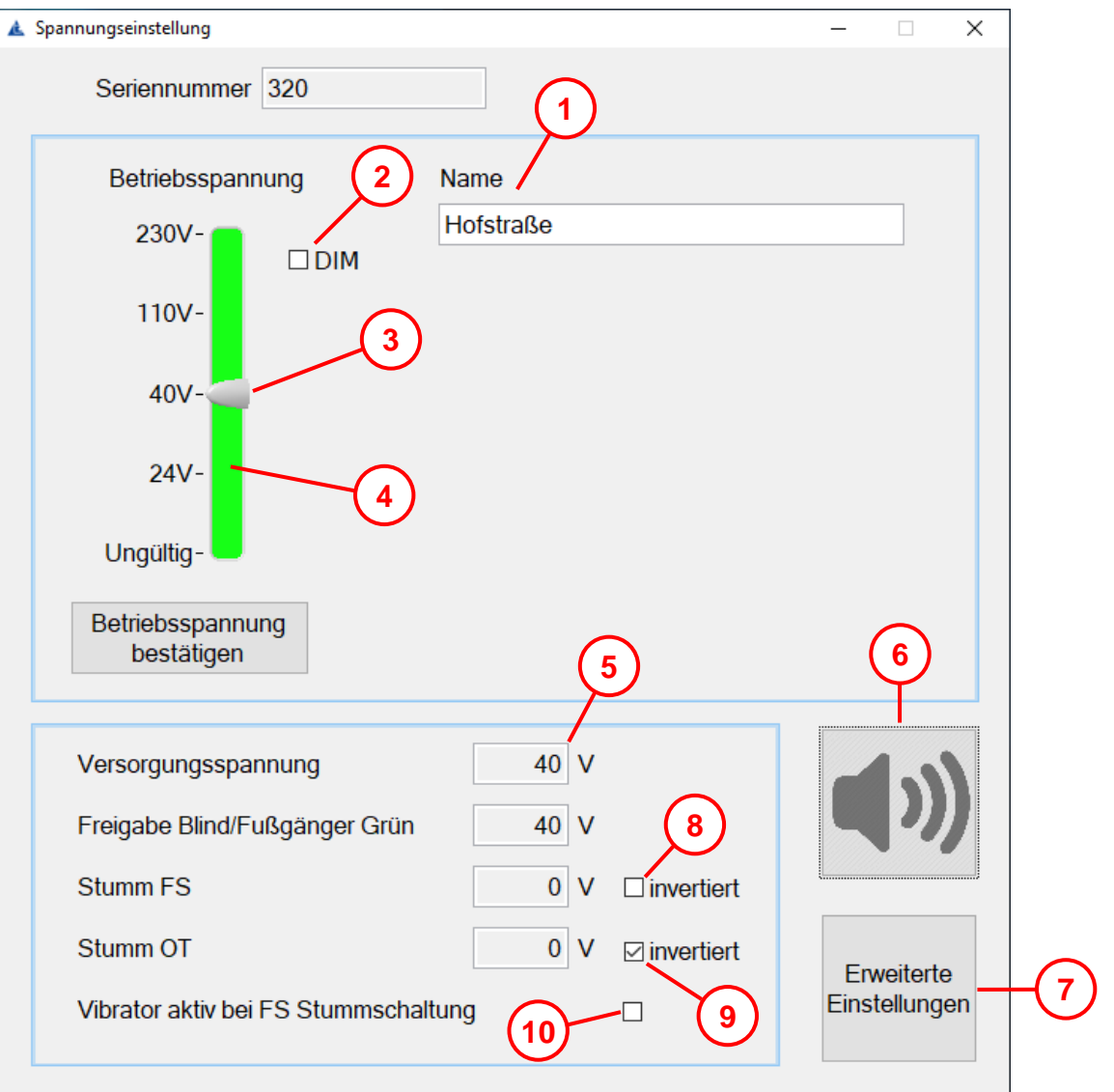

#### Fig. 25

### <span id="page-21-0"></span>**10.6.2 Sound settings**

All the Soundguide's sound parameters can be set here.

### **The volume of the signal is set via the 'boost'!**

The signals are emitted the 'boost' value louder than the ambient noise. The guide sound should be set to ensure that it is audible within a radius of 4.5 m  $(\pm 0.5 \text{ m})$ . Set the pedestrian crossing signal according to the carriageway width.

(Recommendation: 1 dB increase for every 2 metres of carriageway length).

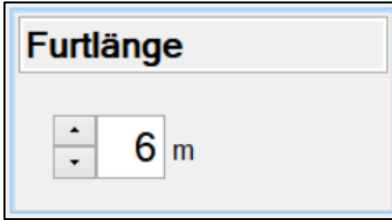

- If the road width is set here, the "Boost" setting (see [Fig. 29\)](#page-22-0) defines the pedestrian crossing signal.
- Normal road width, two-lane, approx. 7 m ("boost" is set at 3 dB).

<span id="page-21-1"></span>Fig. 26

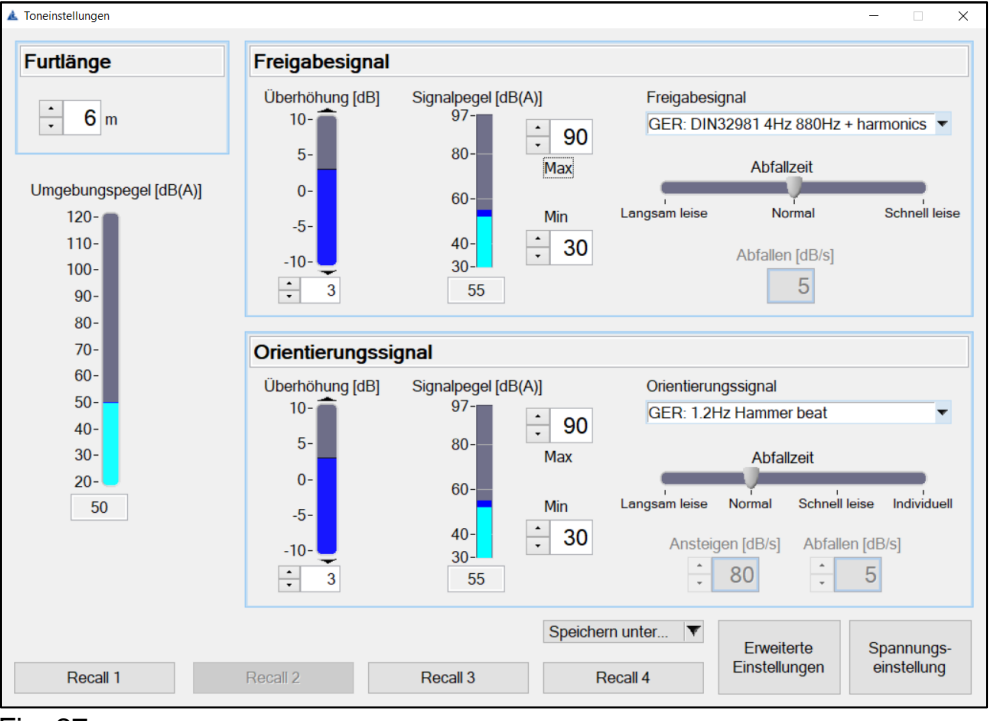

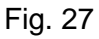

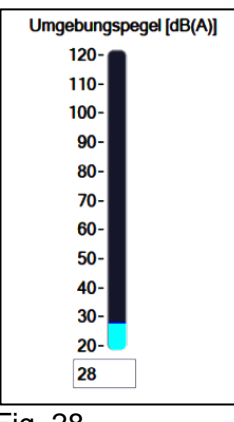

Presentation of the current ambient noise.

Simplifies parameter setting.

Fig. 28

The pedestrian crossing signal and guide signal parameters are set separately from each other.

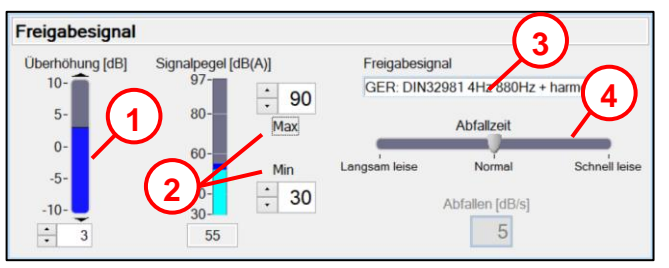

<span id="page-22-0"></span>Fig. 29

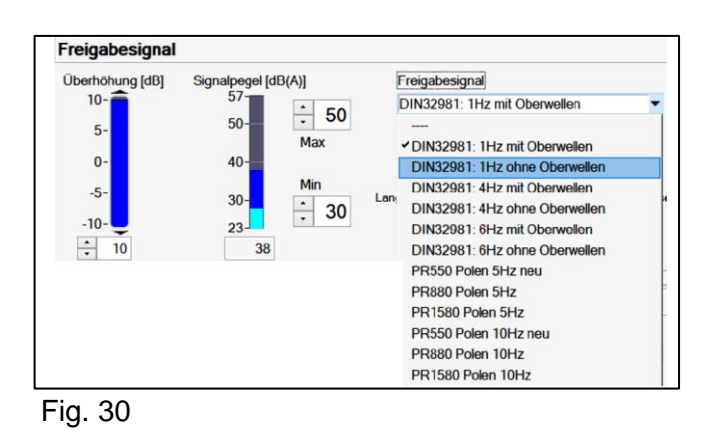

<span id="page-22-1"></span>Orientierungssignal **3** Überhöhung [dB] Signalpegel [dB(A)] Orientierungssignal  $97$  $10<sup>1</sup>$ GER: 1.2Hz Hammer beat 90 **1**  $5-$ 80 May Ahfollzoi **4**  $0 -$ **2** Min  $\overline{\mathsf{N}}$  $-5 \frac{1}{40}$ 30 Abfallen [dB/s] **3**Ansteigen [dB/s]  $.10 30<sup>°</sup>$  $\frac{1}{2}$  $\frac{1}{\sqrt{2}}$ 80  $5\overline{)}$  $\div$  $\overline{\mathbf{3}}$ 55 Fig. 31

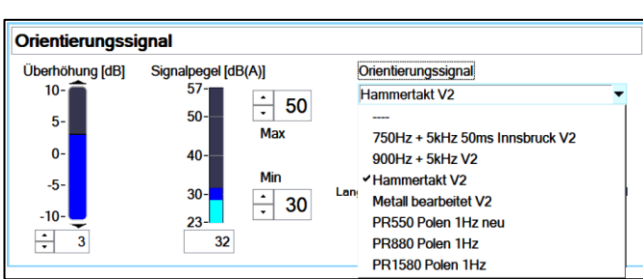

<span id="page-22-2"></span>Fig. 32

#### Selection of a standardised pedestrian crossing signal from the dropdown menu **(3)** and [Fig. 30](#page-22-1)

- Setting the drop-off time **(4)**
	- "Slowly goes quieter": (5 dB/s).
	- "Normal": (10 dB/s).
	- "Quickly goes quieter": (20 dB/s).
- Current pedestrian crossing signal level emitted and min./max. level limit **(2)**.
- Pedestrian crossing signal boost **(1).** If the boost is adjusted, the "Road width" setting (see [Fig. 26](#page-21-1)) is not taken into consideration.

- Selection of the guide signal from the dropdown menu **(3)** and [Fig. 32](#page-22-2)**.**
- Setting the drop-off time **(4)**
	- "Slowly goes quieter": (5 dB/s).
	- "Normal": (10 dB/s).
	- "Quickly goes quieter":(20 dB/s).
	- individual
- Current guide signal level emitted and min./max. level limit **(2)**. Guide signal boost **(1).**

#### **Note!**

If the addition of "Ambient level" and "Boost" results in a higher level than the maximum level set, the respective signal is only emitted at the maximum level.

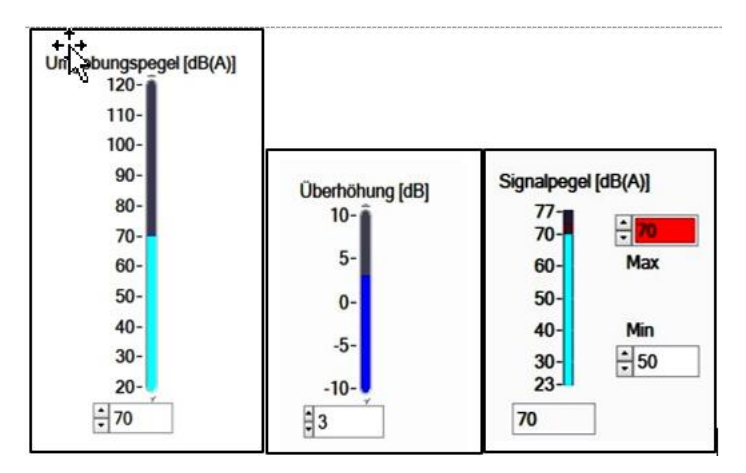

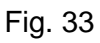

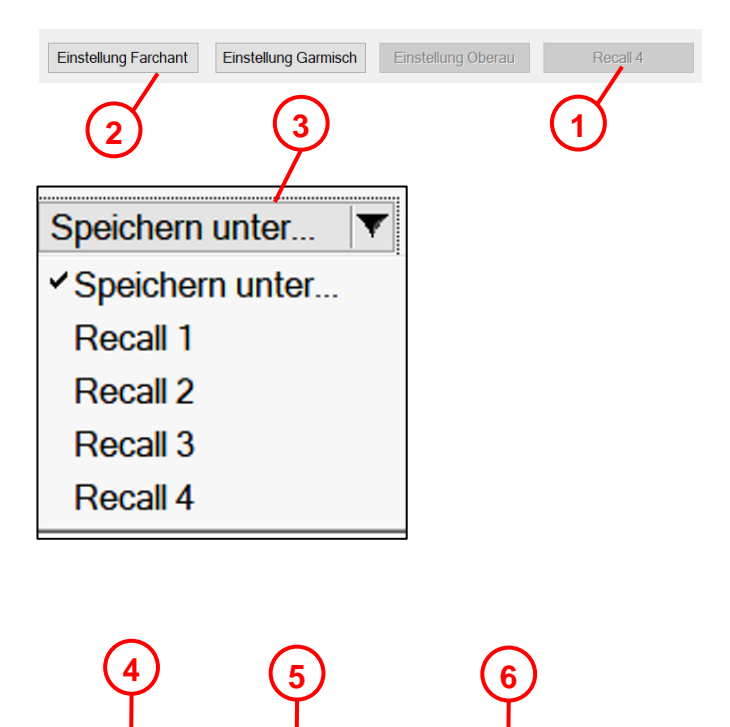

Erweiterte

Einstellungen

Spannungs-

einstellung

**Example:**

Ambient level  $= 70$  dB Boost  $= +3$  dB Max. level emitted  $= 70$  dB (e.g. traffic-calmed area)

 $\rightarrow$  Level emitted = 70 dB

Set parameters that will be required again can be saved in the sgManager (on a PC).

- All buttons inactive **(1)** = no parameter set saved.
- Buttons active **(2)**  = saved parameter set
- The memory keys are assigned by selecting the memory key in the pull-down menu **(3).** The names of the memory keys are defined in the Basic settings menu (see section [10.4](#page-18-0) on page [19\)](#page-18-0)
- "Loudspeaker" button **(4)** goes to the "Sound settings" menu.
- "Advanced settings" button **(5)** goes to the "Advanced settings" menu.
- "Voltage setting" button **(6)** goes to the "Voltage setting" menu.

Fig. 34

#### <span id="page-24-0"></span>**10.6.3 Advanced settings**

- Read, clear and save the event history
- Select and start firmware update.
- Display of the hardware version of the SIL3 and feature part.
- Display of the firmware version of the SIL3 and feature part.
- "Loudspeaker" button goes to the "Sound settings" menu.
- "Voltage setting" button goes to the "Voltage setting" menu.
- "Save to file" button reads the event history as a txt file.

#### Erweiterte Einstellungen  $\Box$  $\times$ Ereignisverlauf **Timestamp Controller** Code (hex) Text No. Level  $\Omega$ FC<sub>2</sub> 00000000 no errors 41d 08:55:46h 1 41d 08:55:43h **SMPS** 00000000 no errors 41d 08:55:41h SIL3 MSP  $\overline{2}$ 00000000 no errors  $\overline{3}$ 41d 08:55:40h SIL3 STM 00000000 no errors  $\overline{4}$ 41d 08:55:39h FC<sub>2</sub> **WARN** 04000000 reconfiguring voltage settings 5 FC<sub>2</sub> no errors 41d 08:55:33h 00000000 6 41d 08:55:26h **SMPS WARN** 00100000 input voltage out of range warning 7 SIL3\_MSP 41d 08:55:23h **WARN** 00100000 input voltage out of range warning 8 41d 08:55:21h SIL3\_STM **WARN** 00100000 input voltage out of range warning 41d 08:55:19h 9 FC<sub>2</sub> **WARN** 04000000 reconfiguring voltage settings aktualisieren in Datei speichern löschen Version 00-00-00 Spannungseinstellung Firmware updaten

Fig. 35

## <span id="page-25-0"></span>**11 Accessories**

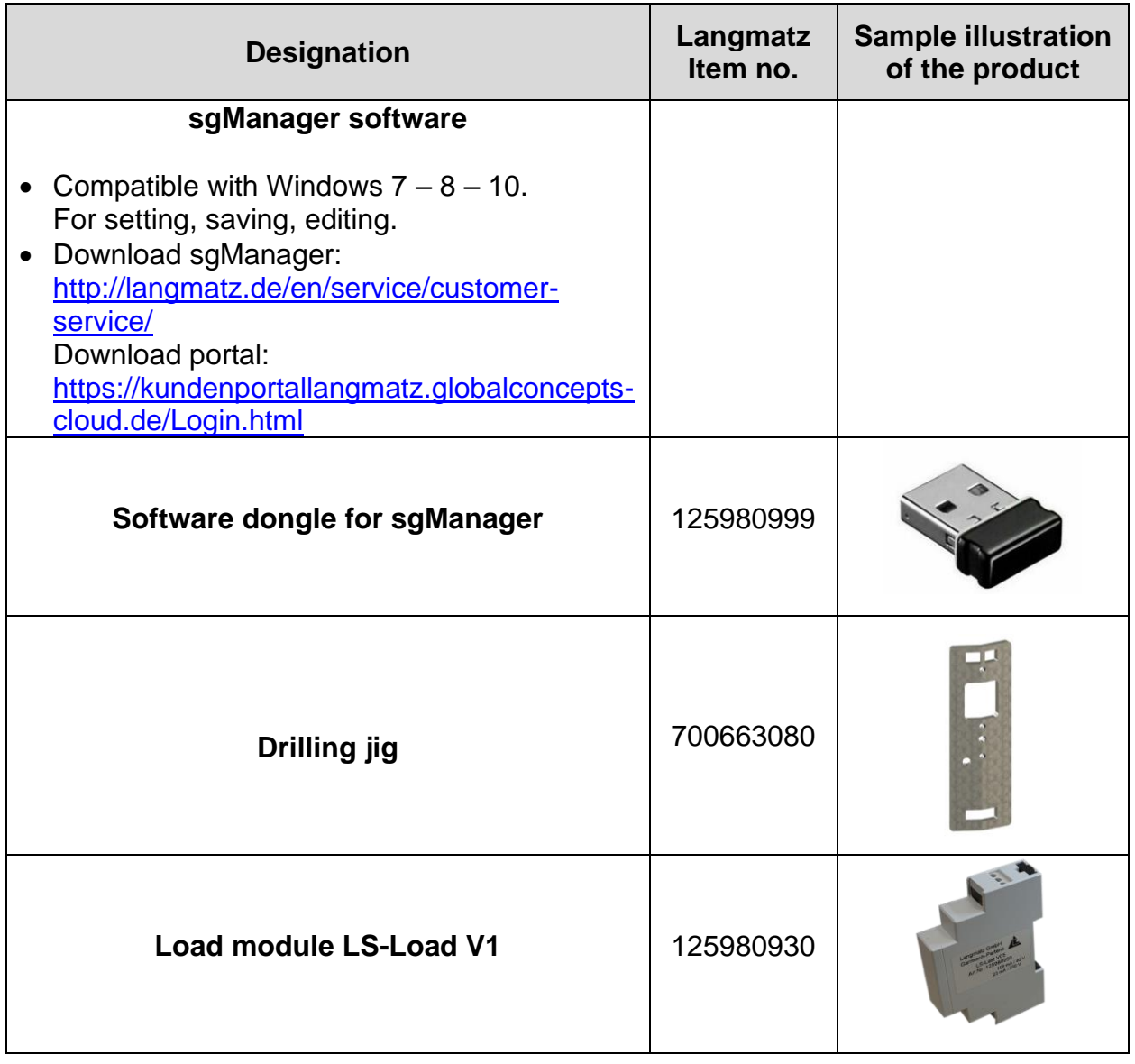

## <span id="page-25-1"></span>**12 Maintenance**

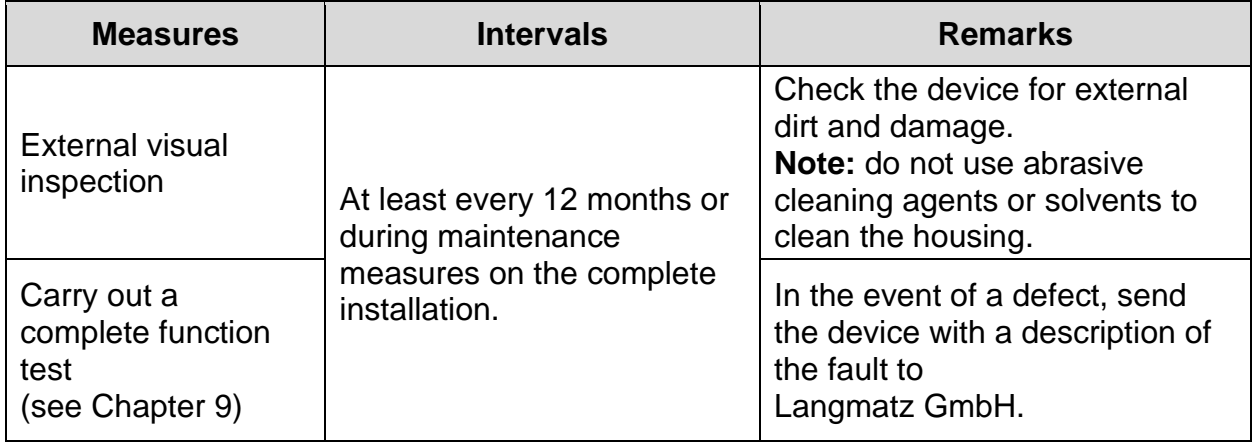

## <span id="page-26-0"></span>**13 EU Declaration of Conformity**

The product meets the requirements of the following applicable harmonisation directives:

2014/30/EU Electromagnetic Compatibility (EMC)

2014/35/EU Low Voltage Directive (LVD)

The following standards were complied with: DIN EN 50293:2013 (EMC) DIN EN 50556:2019 (LVD) DIN 32981:2018-06 DIN EN 61508:2011 SIL3

The EU Declaration of Conformity for this product can be requested from Langmatz GmbH.

## <span id="page-26-1"></span>**Questions / Answers / FAQ sgManager**

http://langmatz.de/en/service/customer-service/

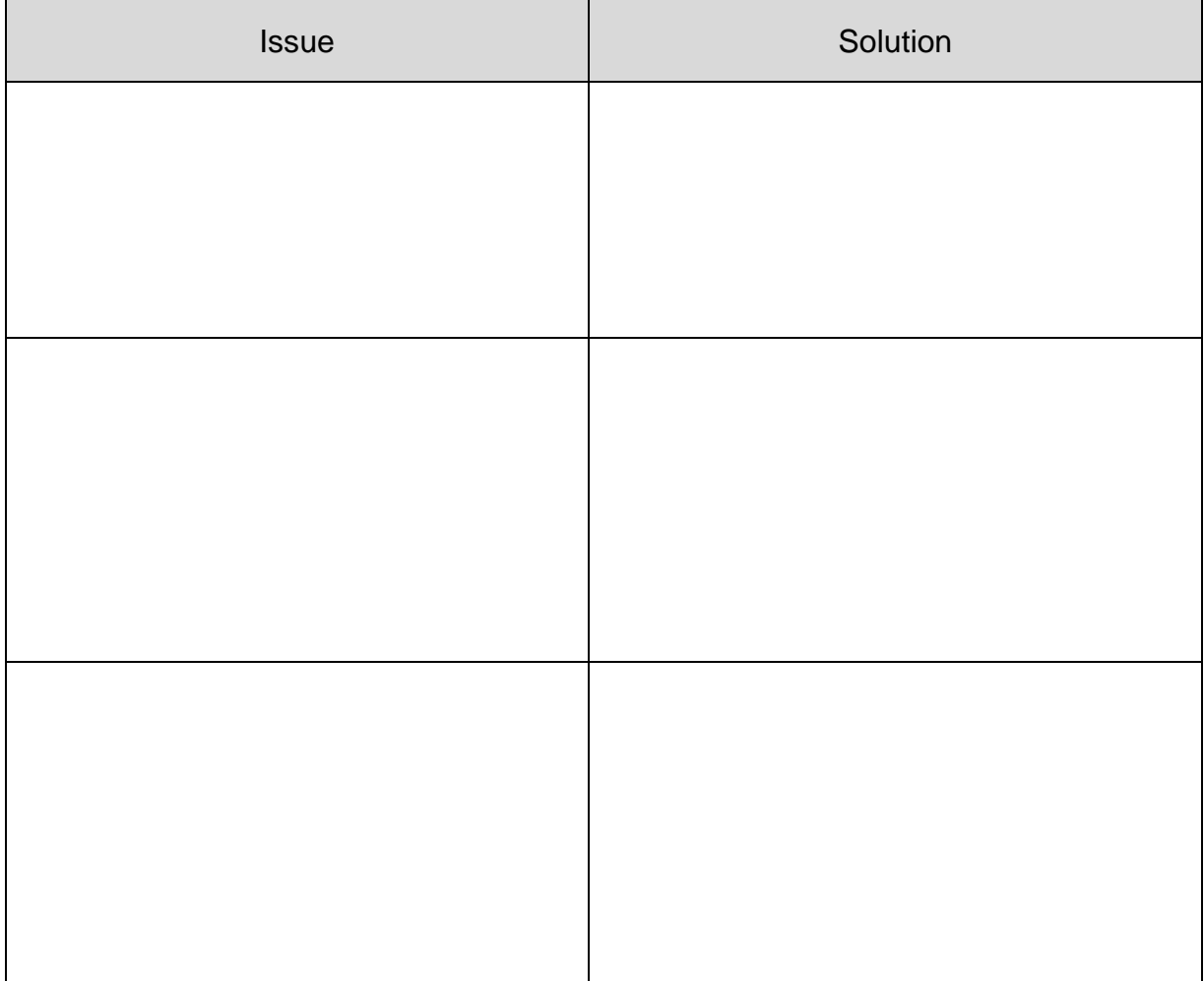

## <span id="page-27-0"></span>**Material defects**

Langmatz accepts liability for material defects in the product as per Section 434 BGB (German Civil Code) for 24 months, starting from the date on the purchase receipt.

Within the scope of liability, all parts that become damaged due to manufacturing faults or material defects will be replaced or repaired free of charge.

The purchaser must report any deficiency complaints immediately in writing. Claims by the purchaser for damages due to material defects or for whatever legal reason will not be accepted.

Any damage or failure caused by the following are also excluded from liability:

- incorrect use,
- natural wear and tear.
- intervention by third parties.

We accept no liability for damage caused by force majeure or transport.

Repairs due to a complaint about a defect do not extend the warranty period for the replaced parts or for the product.

This product conforms to the latest state-of-the-art technology. Nevertheless, if you experience any problems with it, please contact our hotline (**section [18](#page-27-3) on page [28](#page-27-3)**).

### <span id="page-27-1"></span>**Quality management**

<span id="page-27-2"></span>The Langmatz GmbH quality management system is certified to DIN EN ISO 9001.

### **17 Disclaimer/Warranty**

The information in this technical document is presented appropriately and correctly in compliance with the technical regulations, and to the best of our knowledge. However, this does not confer any guarantee of particular characteristics. In this context, the company that operates the products supplied by Langmatz GmbH is expressly obliged to decide, based on its own judgement, whether the products are suitable and appropriate for the application or use being considered. The product liability accepted by Langmatz GmbH relates exclusively to our conditions of sale, delivery, and payment. Langmatz GmbH accepts no liability on the basis of random, indirect and resultant consequential damage, or of any damage attributable to any use of the product other than its intended purpose as described.

### <span id="page-27-3"></span>**18 Contact**

Langmatz GmbH | Am Gschwend 10 | D - 82467 Garmisch - Partenkirchen, Germany

Our hotline: +49 88 21 920 – 137 Phone: +49 88 21 920 – 0 E-mail: [info@langmatz.de](mailto:info@langmatz.de) | [www.langmatz.de](http://www.langmatz.de/en)

12 598 0950 / 001 | As of 27.04.2022 | Translation of the Original Operating Instructions